## <span id="page-0-0"></span>Agent deployment

Administrators can manage endpoint agent deployment from the Coro Console. Choose from all current Windows and macOS agent versions, with the option to show only stable releases or all (stable and beta) releases.

The console also provides the ability to download specific agent installer packages, or to provide your end users a usable download URL where they can obtain the software themselves.

To view all agent versions, navigate to **Control Panel > Devices** and select the **Agent Deployment** tab:

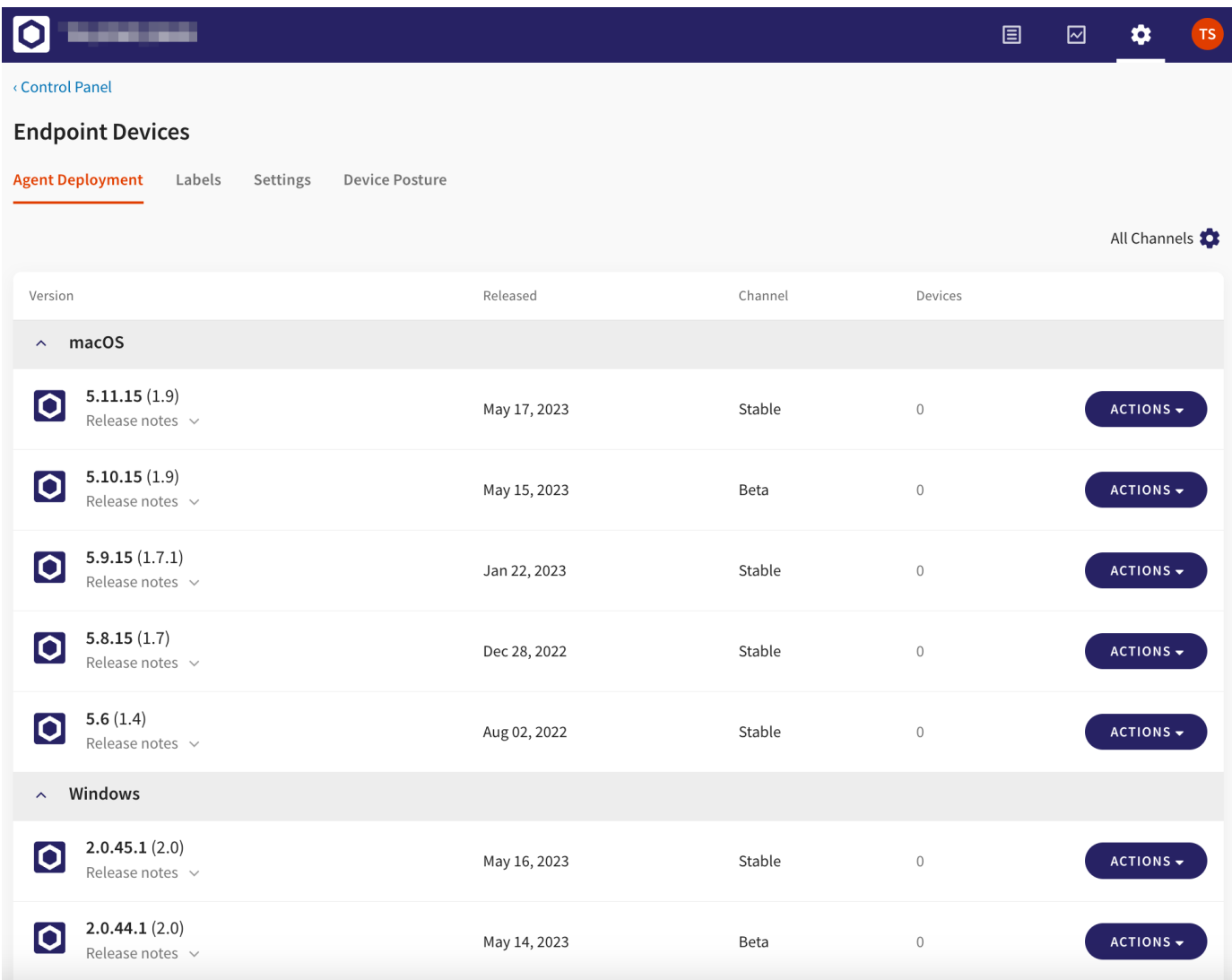

The **Agent Deployment** tab displays available agent versions for both Windows and macOS endpoints, including the following information:

• **Channel**: indicates whether the version is stable or in beta.